## **How to Request a Transcript**

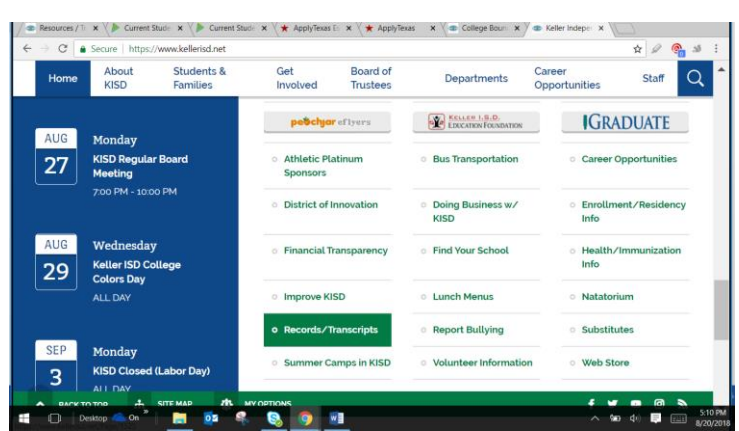

Go to [www.kellerisd.net.](http://www.kellerisd.net/) Click on *Quick links* at the bottom of the page. Click on *Records/Transcripts*

Click on "*Click here to order your transcripts and student records*!"

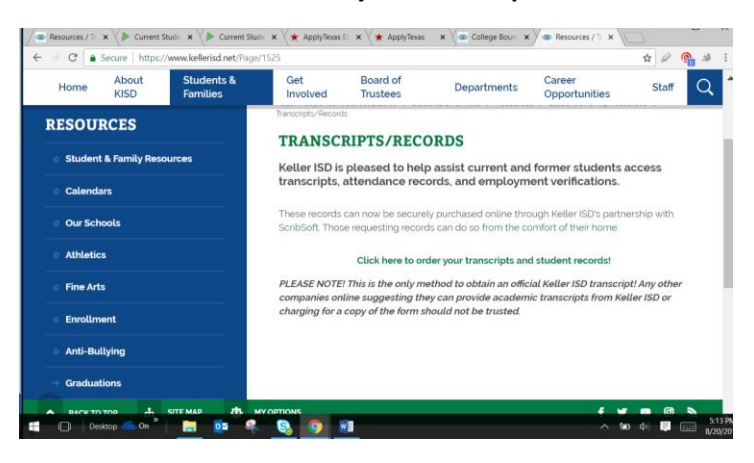

Click HERE if you are a current student on left hand of page.

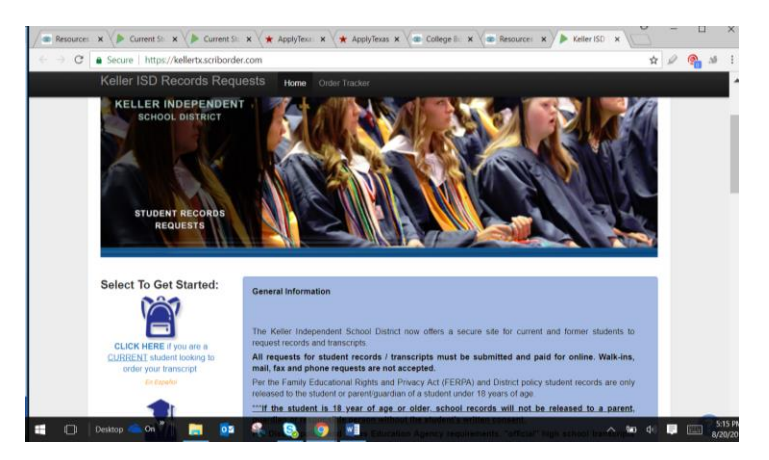

## Complete Request

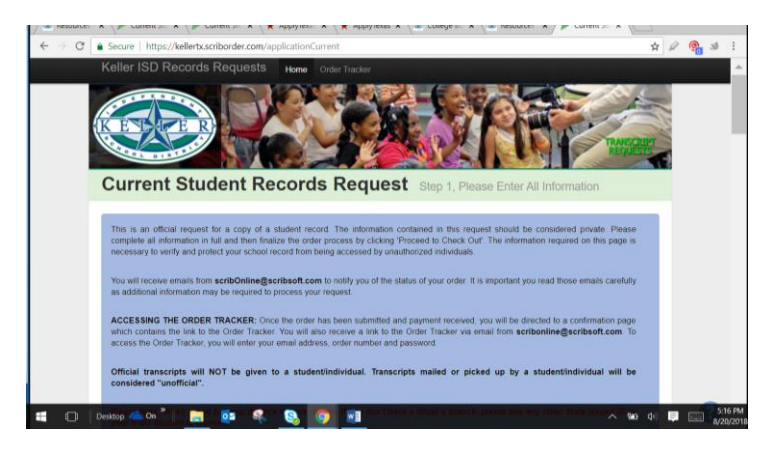

Note: If you are in need of an Official Transcript you may not pick up or have the transcript mailed to you. YOU MUST HAVE REGISTRAR SEND FOR YOU DIRECTLY TO THE SCHOOL/UNIVERSITY OR ORGANIZATION.